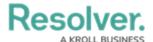

# ipAllowList Authorization Overview

Last Modified on 02/25/2025 10:45 am EST

#### **Overview**

IP Authorization gives an Administrator control over who can access an Org by validating a user's IP address with IP addresses on the Org's **IP Allow List**. Use the API (Swagger™) to configure the IP Authorization function with one of the following options:

- **Off:** Disables the IP Authorization control. User login attempts using SSO (Single Sign On), or username and password will not use the IP Authentication process.
- **On:** Enables the IP Authorization control. User login attempts using SSO, or username and password will use the IP Authentication process.

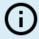

#### Note:

Enabling the IP Authorization control does not enable the Resolver API IP token validation function.

• **bypass\_sso:** Enables the IP Authorization control for user login attempts using a username and password and bypasses SSO login attempts.

IP Authorization is also included on Data Warehouse connects. The IP Authorization Control will use the same IPAllowList endpoint in Swagger for connecting to the Data Warehouse and logging into Resolver Core.

Users are not able to configure the IP Authorization control without assistance from the Resolver Support team. Please contact Resolver Support for assistance enabling or disabling the IP Authorization control.

#### Related Information/Setup

For more information on how to log into Resolver using IP Authorizations, please refer to the IP Authorizations Logins article.

• IP Authorization Logins

For more information on how to use the Token Validation process, please refer to the IP Token Validation article.

• IP Token Validation

### **Navigation**

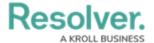

The **Core API** can be accessed from the **Admin Overview** screen by clicking the **Swagger Docs Tile** on the **Tools** section and selecting the **ipAllowList** endpoint. Any changes made to the **IP Allow List** are captured in the **User Audit Trail**.

- 1. Using your username and password or the Single Sign-On (SSO) function, log into Resolver.
- 2. From the *Home* screen, select the **System** icon.

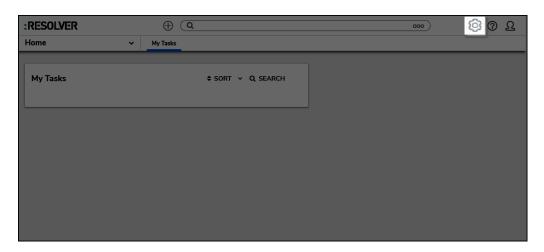

Select the Gear Icon

3. From the *Admin Overview* screen, navigate to the **Tools** section and select the **Swagger Docs Tile**.

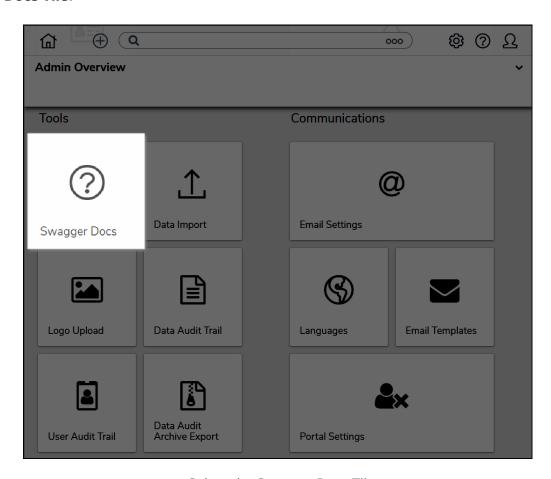

Select the Swagger Docs Tile

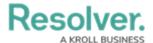

4. From the **Swagger API Documentation** screen, use the **Search** field or **Scroll bar** to navigate to the **ipAllowList** endpoint.

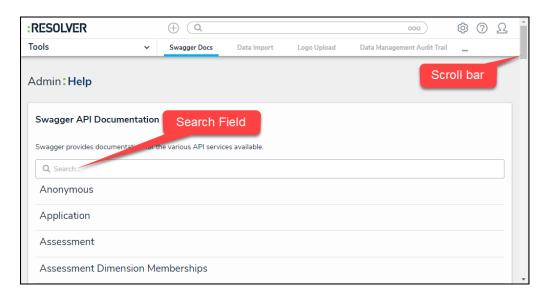

Navigation Options

### ipAllowList Endpoint

The IP Authorization Control will use the same IPAllowList endpoint in Swagger for connecting to the Data Warehouse and logging into Resolver Core.

The **ipAllowList** endpoint in Core API in Swagger allows you to configure/manage the **IP Allow List.** Administrators can add, update, or delete entries using the following calls:

- **GET /user/ipAllowList:** This call will retrieve a list of all IP address on an Org's **IP Allow List**.
- POST /user/ipAllowList: This call allows an Administrator to add an IP address to an Org's IP Allow List.
- DELETE /user/ipAllowList/{id}: This call will delete an IP address from an Org's IP Allow List.
- PUT /user/ipAllowList/{id}: This call will edit/update an IP address on an Org's IP Allow List.

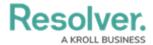

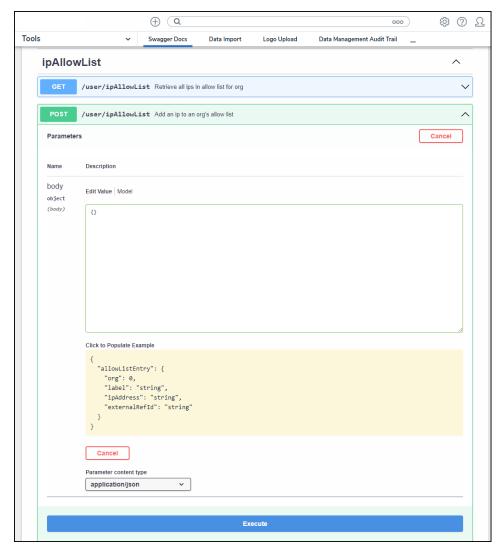

IpAllowList endpoint in the API

## **Important Information**

- The IP Authorization feature is available to all customers; however, it must be enabled or disabled by a Resolver Support team member. Members of the Resolver Support team will automatically bypass IP Authorization allowing them to access an Org and provide assistance when needed without IP validation.
- IP Authorization is an Org-wide setting that is enabled and managed in the API.
- IP Authorization cannot be modified through org import.
- The IP allow list supports CIDR notation for IP ranges. You cannot add private IP addresses to the list. Specifically:
  - 10.0.0.0 10.255.255.255 (CIDR notation: 10.0.0.0/8)
  - 172.16.0.0 172.31.255.255 (CIDR notation: 172.16.0.0/12)
  - 192.168.0.0 192.168.255.255 (CIDR notation: 192.168.0.0/16)
- You cannot delete the last entry in the IP allow list if the IP Authorization is on or

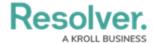

#### bypass\_sso.

- You must add at least one IP Address to the allow list to use on or by\_pass SSO option on the ipAuthorize flag.
- Admins can enforce IP Authorization control on individual confidential logins from the Confidential Login settings; however, this option will be greyed out until IP Authorization control is enabled for the org.
- If a previously authorized user's network changes during an active session, they'll be logged out and need to log in again.
- All updates to the IP allow list are captured in the User Audit Trail below the IP Authorization subject type.
- An IP allow list is deleted when its associated org is deleted.